Should any Campus licensed Adobe product prompt for Sign in at launch proceed as follows....

Provide your <a href="mailto:BlazerID@uab.edu">BlazerID@uab.edu</a> address and click **Continue**. (???=Your BlazerID)

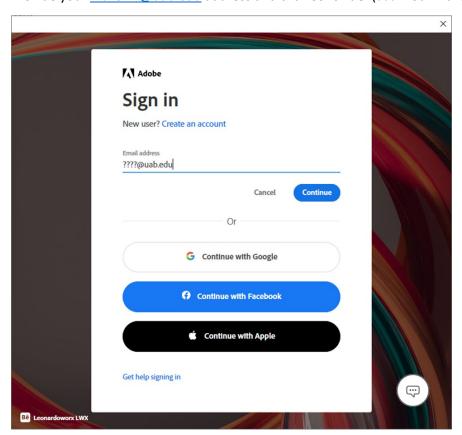

## **Click Company or School account**

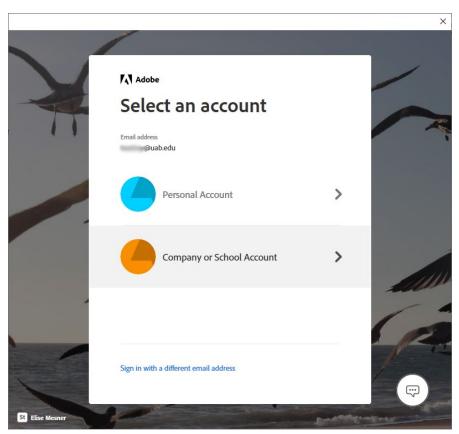

You should be redirected, prompted for your BlazerID/password and then taken to the Duo authentication process.

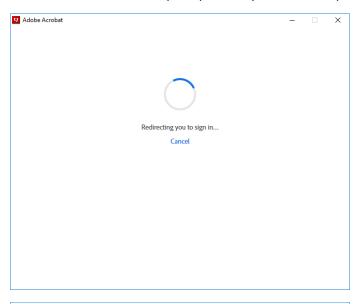

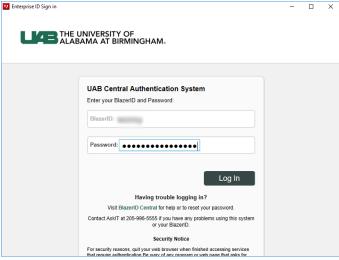

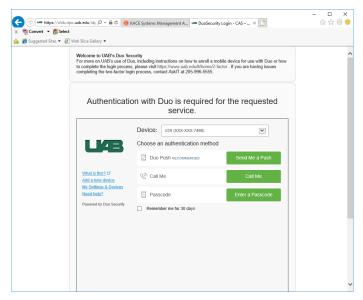

Successful Duo authentication should result in successful Adobe sign in.